**TRANSMISI, 12 (4), 2010, 138-144**

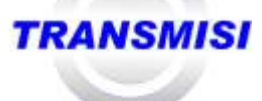

# **Aplikasi Sistem Informasi Persediaan Barang pada Perusahaan Ekspor Hasil Laut Berbasis** *Web*

Birtha Arifudzaki<sup>1</sup>, Maman Somantri<sup>2</sup>, Adian FR<sup>2</sup>

*1. Mahasiswa Jurusan Teknik Elektro Fakultas Teknik Universitas Diponegoro Semarang* 2. *Dosen Jurusan Teknik Elektro Fakultas Teknik Universitas Diponegoro Semarang*

# *Abstract*

*Pada era teknologi informasi seperti sekarang ini, efisiensi waktu dan tenaga, serta kemudahan dalam mendapatkan suatu informasi sangatlah dibutuhkan. Dalam perusahaan eksport hasil laut kecepatan dalam pengolahan data sangatlah penting. Oleh karena itu, harus ditunjang dengan sarana dan prasarana yang memadai. Pada perusahaan ini masih menggunakan system computer manual dengan mencatat semua data menggunakan aplikasi Microsoft office excel sehingga proses penelusuran laporan barang masuk dan keluar menjadi lama karena melihat sheet by sheet . Sehingga sangat dibutuhkan suatu sistem yang dapat mengatasi masalah tersebut. Pada penelitian ini akan dibuat aplikasi sistem yang mampu memberikan informasi untuk laporan persediaan barang secara cepat dan tepat. Untuk membangun sistem tersebut, maka dapat dilakukan pembuatan aplikasi berbasis web dengan menggunakan framework PHP sebagai kode programnya dan MySQL sebagai basisdatanya. Adapun langkah-langkah penelitiannya meliputi: analisa kebutuhan sistem, perancangan metode dengan UML meliputi diagram use-case, urutan, aktifitas dan statechart, implementasi atau pembuatan kode program, dan pengujian sistem. Aplikasi sistem informasi yang dibuat dalam penelitian ini memberikan kontribusi yang cukup berarti bagi sistem laporan perusahaan eksport hasil laut. Dari hasil pengujian dapat diambil beberapa kesimpulan, di antaranya adalah: bahwa sistem dapat mengetahui secara pasti dan cepat jumlah ikan yang masuk setiap harinya, sistem dapat memberikan kemudahan kepada manager perusahaan untuk melihat mengambil keputusan bisnis, sistem juga dapat memberikan laporan transaksi pembelian raw material dari suplier.*

# **Keyword** *: sistem informasi, raw material, persediaan barang, codeigniter.*

# **I. PENDAHULUAN**

# **1.1 Latar Belakang**

Berkembangnya teknologi informasi mengubah manusia dalam menyelesaikan semua pekerjannya. Dahulu manusia menyimpan semua informasi dan dokumen menggunakan buku yang disimpan dalam lemari dokumen, maka sekarang berubah menggunakan komputer untuk menyimpan data-data suatu perusahaan (*computerized*).

Setiap perusahaan memiliki kebutuhan informasi yang berbeda-beda untuk meningkatkan produktivitas suatu perusahaan tersebut. Dahulu perusahaan menggunakan program Microsoft Excel untuk menyimpan data-data barang yang masuk dan keluar, permintaan konsumen, ketersedian barang yang ada di gudang. Hal yang menjadi kendala adalah ketika semua informasi tersebut dibutuhkan, maka harus membuka semua tabel yang ada (*sheet by sheet*). Berdasarkan permasalahan tersebut perlu dibuat sistem informasi yang akurat dan cepat.

Perusahaan pengeksport barang membutuhkan minimal satu Sistem Informasi Persediaan Barang. Sistem informasi tersebut berisi informasi yang dibutuhkan pencari informasi yang diatur secara rapi, sehingga memudahkan dalam pencariannya. Sistem informasi yang banyak digunakan didukung dengan *interface* yang menarik dan menggunakan bahasa *scripting*, seperti Java Script, PHP Script, ASP Script. Bahasa s*cripting* tersebut selanjutnya digabungkan dengan bahasa HTML.

Perancangan sistem informasi persediaan barang pada perusahaan ekspor hasil laut, dibuat untuk membantu

karyawan perusahaan ekspor hasil laut untuk mencari informasi barang yang akan diekspor. Perancangan ini membantu karyawan pada saat pencarian data-data barang yang langsung terkoneksi dengan *database* MySQL. Manfaat dari sistem informasi persediaan barang ini adalah untuk meningkatkan produktivitas pada perusahaan ekspor hasil laut tersebut.

# **1.1 Tujuan**

Tujuan dari penelitian ini adalah untuk membuat dan mempelajari mempelajari bahasa pemrograman PHP dengan *framework codeigniter* dan Basisdata Mysql, dengan studi kasus aplikasi sistem informasi persediaan barang pada perusahaan ekspor hasil laut berbasis *WEB*..

# **1.2 Batasan Masalah**

Batasan masalah yang diberikan pada penelitian ini adalah sebagai berikut :

- 1. Perancangan sistem berbasis web dengan memanfaatkan PHP sebagai bahasa pemogramannya dan MySQL sebagai basis datanya.
- 2. Sistem akan berjalan dalam sebuah jaringan komputer lokal dan tidak berjalan pada internet.
- 3. Sistem tidak menghitung transaksi penjualan dan penghitungan laba rugi.

# **II. DASAR TEORI**

**2.1 PHP**

PHP merupakan bahasa berbentuk skrip yang ditempatkan pada sisi server dan diproses di server. Hasilnya akan dikirimkan ke klien, tempat pemakai menggunakan browser.

Secara khusus, PHP dirancang untuk membentuk web dinamis. Artinya ia dapat membentuk suatu tampilan berdasarkan permintaan terkini. Misalnya, dapa diampilkan isi basisdata ke halaman web. Pada prinsipnya, PHP mempunyai fungsi yang sama dengan skrip-skrip seperti ASP (*Active Server Page*), Cold Fusion, ataupun PERL

Kelahiran PHP bermula saat Rasmus Leedorf membuat sejumlah skrip PERL yang dapat mengamati siapa saja yang melihat-lihat daftar riwayat hidupnya, yakni pada tahun 1994. skrip-skrip ini selanjutnya dikemas sebagai tool yang disebut "Personal Home Page". Paket inilah yang menjadi cikalbakal PHP pada tahun 1995, Leedorf menciptakan PHP/F1 Versi. Pada versi inilah pemrograman dapat menempelkan kode terstruktur di dalam tag HTML. Yang menarik, kode PHP juga bisa berkomunikasi dengan basisdata dan melakukan perhitungan-perhitungan yang kompleks sambil jalan.

Skrip PHP berkedudukan sebagai tag dalam bahasa HTML. Sebagaimana diketahui HTML (*Hyper Text Markup Language*) adalah bahasa standar untuk membuat halamanhalaman Web. Model kerja PHP diawali dengan permintaan suatu halaman web oleh browser. Berdasarkan URL (*Uniform Resource Locator*) atau dikenal dengan sebutan alamat Internet, browser mendapatkan alamat dari web server, mengidentifikasi halaman yang dikehendaki, dan menyampaikan segala informasi yang dibutuhkan oleh web server. Selanjutnya web server akan mencarikan berkas yang diminta dan isinya segera dikirim ke mesin PHP dan mesin inilah yang memproses dan memberikan hasilnya (berupa kode HTML) ke web server. Selanjutnya web server menyampaikan ke klien. Gambar 2.1 menunjukkan skema konsep kerja PHP.

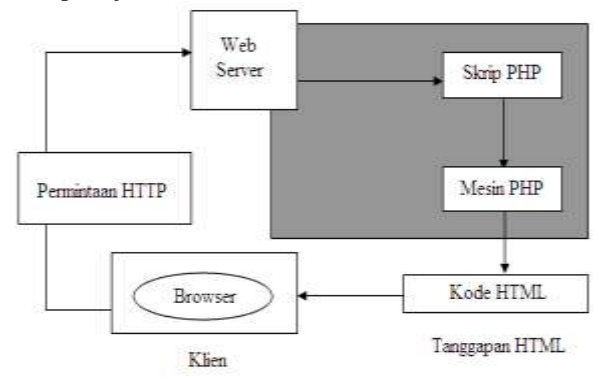

**Gambar 2.1** Skema konsep kerja PHP

Kelebihan yang dimiliki PHP adalah:

- Kinerja yang tinggi
- Dapat dihubungkan dengan berbagai macam basisdata
- Pustaka-pustaka built-in
- Biaya rendah
- Mudah dipelajari
- Dapat berkerja di berbagai macam sisem operasi (*portability*)
- Ketersediaan (*availability*) kode sumber
- Integrasi mudah untuk berbagai macam sistem dan platform.

#### **2.1 CodeIgniter**

Pemanfatan PHP telah banyak digunakan dalam pembuatan *website*, mulai dari *website* pribadi sampai dengan *website* perdagangan *online*. Hal yang menjadi kendala dalam pemrograman menggunakan PHP adalah kode atau fungsi/*class* yang rumit. Untuk mengatasi hal tersebut, maka perlu digunakan PEAR (PHP *Extension and Application Repository*), CMS (*Content Management System*) atau *framework* PHP.

*Framework* PHP merupakan alat bantu yang berisi berbagai macam fungsi/*class* yang dibutuhkan dalam pembuatan *website*, salah satu *framework* yang banyak digunakan adalah Codelgniter. Tujuan dari pembuatan *framework* CodeIgniter adalah meminimalkan pembuatan kode untuk pada saat pembuatan *website*. Kelebihan yang dimiliki Codelgniter adalah sebagai berikut:

• Gratis.

Program CodeIgniter didapatkan secara *open source* dengan lisensi Apache/BSD di internet.

- Berjalan di PHP versi 4 dan 5. Program PHP sudah berkembang pada PHP versi 5, meskipun demikian PHP versi 4 masih banyak digunakan.
- Ringan dan cepat. Secara umum program CodeIgniter hanya membutuhkan *resource* yang sedikit sehingga program dapat berjalan secara ringan dan cepat.
	- Menggunakan MVC. Tujuan MVC (*Model View Controller*) memudahkan *programmer* saat pembuatan *website*. Pemrograman dibagi menjadi beberapa bagian yaitu, bagian yang khusus membuat tampilan dan bagian yang digunakan untuk membuat inti programnya.
- Dokumentasi.

Program CodeIgniter memiliki dokumentasi yang lengkap, mulai dari langkah instalasi sampai dengan kode atau fungsi/*class* dalam pembuatan *website*.

 Pustaka yang lengkap. Pustaka yang dipakai pada program CodeIgniter disesuaikan dengan kebutuhan seperti, koneksi *database*, *email*, *session* dan *cookies*, keamanan, manipulasi gambar dan lain-lain.

#### **2.2 MySQL**

MySQL adalah salah satu jenis database server yang menggunakan SQL sebagai bahasa dasar untuk mengakses databasenya. MySQL termasuk jenis RDBMS (*Relational Database Management System*). Itu sebabnya istilah seperti tabel, baris dan kolom digunakan pada MySQL. Pada MySQL, sebuah database mengandung satu atau sejumlah tabel. Tabel terdiri dari sejumlah baris dan setiap baris mengandung satu atau beberapa kolom.

SQL adalah bahasa standar yang digunakan untuk berkomunikasi dengan basisdata relasional, dan juga merupakan bahasa yang digunakan oleh banyak aplikasi atau tool untuk berinteraksi dengan server basisdata. SQL adalah bahasa fungsional yang tidak mengenal iterasi dan tidak bersifat prosedural. SQL menggunakan perintah-perintah dengan kata-kata sederhana dan mirip dengan bahasa manusia sehari-hari.

Kategori dasar dari perintah-perintah yang digunakan dalam SQL untuk melakukan berbagai macam fungsi ada lima, yaitu :

- 1. *Data Definition Language*
- 2. *Data Manipulation Language*
- 3. *Data Query Language*
- *4. Data Administration Commands*
- *5. Transactional Control Commands*

Fungsi yang dapat dilakukan termasuk membangun objek basisdata, memanipulasi objek, mempopulasikan tabel basisdata dengan data, memperbarui data yang sudah ada dalam tabel, menghapus data, melakukan *query* basisdata, mengontrol akses basisdata dan melakukan administrasi basisdata secara keseluruhan.

Langkah pertama yang harus dilakukan untuk dapat melakukan aktivitas yang berhubungan dengan basisdata adalah dengan melakukan koneksi ke basisdata yang akan digunakan. Membuat koneksi ke basisdata merupakan keharusan agar pemrogram dapat melakukan hal-hal lain yang berhubungan dengan basisdata, seperti menambah data, mengoreksi data, atau menghapus data. PHP tidak menyediakan fungsi khusus untuk melakukan operasi data, sehingga yang digunakan adalah sintaks-sintaks SQL (*Structured Query Language*). Tahapan untuk melakukan operasi-operasi data adalah sebagai berikut:

- 1. Koneksi ke basisdata.
- 2. Permintaan/*query* data (operasi)
- 3. Pemutusan koneksi.

MySQL sangat populer dikalangan *developer* atau pengembang perangkat lunak karena MySQL merupakan *database server* yang *free* atau gratis dan cepat. Banyak sekali *developer-developer*, organisasi atau perusahaanperusahaan di dunia yang menggunakan MySQL sebagai *database server* pada sistem atau aplikasi-aplikasi yang dikembangkan. Dukungan dari perusahaan serta komunitas yang memadai membuat MySQL menjadikan *database server* paling disukai dan termasuk kategori basisdata yang cepat serta handal sampai dengan saat ini.

## **III. PERANCANGAN SISTEM**

## **3.1 Kebutuhan Sistem**

Pada perancangan system informasi ini dilakukan dengan survei lapangan untuk mendapatkan data-data yang dibutuhkan dalam perancangan sistem. Pada penelitian ini survei dilakukan di PT. Enam Delapan Sembilan. Survei dilakukan dengan cara:

- 1. Melakukan wawancara terhadap karyawan yang berkaitan dengan pengolahan data persedaiaan barang di perusahaan.
- 2. Mengambil data pencatatan transaksi persediaan barang yang selama ini dilakukan secara manual, seperti contoh data transaksi pembelian raw material, produksi dan eksport barang yang keluar.

Wawancara dilakukan untuk memahami cara kerja sistem yang telah ada, sehingga dapat diketahui kebutuhan apa yang diperlukan dalam perancangan sistem.

Beberapa hal yang dapat dilakukan (*Software Requirement Specification*) oleh aplikasi ini meliputi :

- 1. Sistem dapat menampilkan data-data stock produksi yang baru dproses maupun yang keluar untuk eksport.
- 2. Sistem dapat menampilkan transaksi jumlah pembelian dan jumlah pengeluaran barang.
- 3. Sistem dapat menampilkan informasi laporan persediaan barang maupun laporan barang yang dieksport.

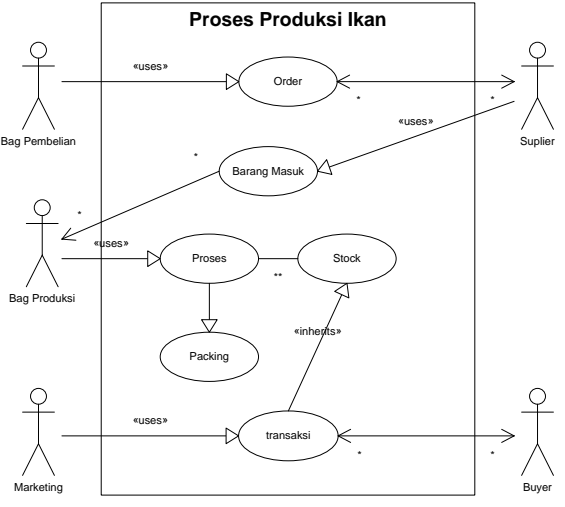

**Gambar 3.1** Business proses

Berdasarkan gambar tersebut bagian pembelian akan mengecek status stock barang yang ada disistem dan kemudian akan memesan raw material sesuai kebutuhan kepada *suplier*. Bagian produksi menginput data barang masuk yang berasal dari *suplier* kedalam sistem informasi stock, setelah raw material dari *suplier* ditimbang makan ikan akan diproses sampai pada proses packing, tugas bagian produksi disini akan menginput data proses produksi sebagai stock barang, apabila ada barang yang keluar untuk dieksport makan bagian produksi akan menginput data eksport, dari input data eksport ini maka akan mempengaruhi data pada stock yang ada di dalam lemari pendingin.

Setelah mengetahui kebutuhan sistem yang akan dibuat, maka dapat dilakukan beberapa tahap perancangan, yaitu perancangan sistem berdasarkan proses yaitu perancangan perangkat lunak berdasarkan proses yang dilakukan oleh sistem dan pemodelan sistem yaitu perancangan dengan pemodelan menggunakan diagram yang mana menggunakan diagram UML.

#### **3.3 Perancangan Sistem berdasarkan Pemodelan**

Disini perancangan sistem akan menggunakan diagram UML untuk memodelkan sistem yang akan dibuat. Diagramdiagram UML yang digunakan disini adalah diagram use case, diagram urutan, diagram aktivitas dan diagram kelas.

#### **3.3.1Perancangan Diagram Use Case**

Use case diagram merupakan gambaran tentang apa yang dilakukan dalam suatu organisasi, siapa atau apa yang terlibat, serta siapa saja yang berada di luar organisasi. Dalam suatu sistem dapat terdiri dari satu atau lebih use case diagram, tergantung dari sistem yang dibuat. Sistem informasi ini terdapat 3 aktor utama yang berkaitan langsung dengan aplikasi ini yaitu: admin, karyawan, dan manager. Gambar dibawah ini menunjukan diagram use case dari skenario diatas.

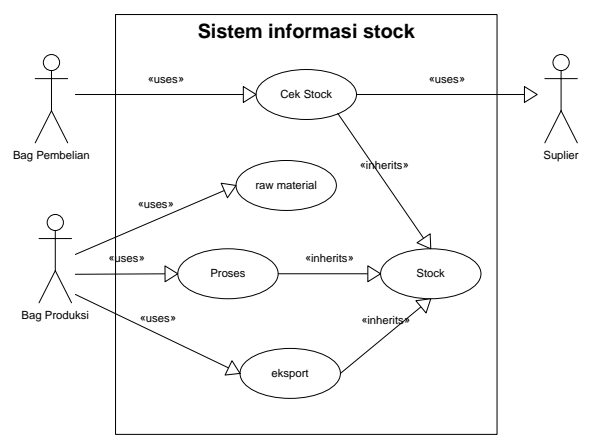

**Gambar 3.2** Perancangan diagram use case.

## **IV. PENGUJIAN SISTEM**

## **4.1 Menu** *Login*

Menu login merupakan tampilan yang pertama kali dijumpai ketika sistem diakses. Implementasi tampilan awal terlihat pada Gambar 4.1. Dalam proses login ini akan dilakukan pengecekan apakah username dan password yang digunakan sesuai dengan yang tersimpan di basisdata. Jika sesuai maka pengguna akan dibawa menuju menu utama dari sistem informasi persediaan barang, berdasarkan status username maka tampilan menu utama dibagi menjadi 3 yaitu: tampilan admin, karyawan dan manager. Adapun skrip untuk login adalah sebagai berikut.

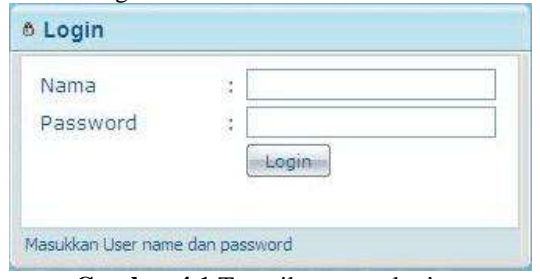

**Gambar 4.1** Tampilan menu login

kode sumber dari proses login adalah sebagai berikut:

```
if(!$this->session->userdata('logged_in')){<br>if($this->input->post('nama')){    $data = $this-
if($this->input->post('nama')){
>model info->index();
$this->load->library('form_validation');$rules = 
array(array('field'=>'nama','label'=>'Nama','rules'
=>'trim|required|xss_clean'),array('field'=>'passwd
','label'=>'Password','rules'=>'trim|required|md5|x
ss clean'));
$this->form_validation->set_rules($rules);
if($this->form_validation->run() == FALSE){
$this->load->view('main',$data);
        }else{
$result = $this->model_info->login($this->input-
>post('nama'),$this->input->post('passwd')); 
        if($result){ 
foreach($result as $row){
$this->session-
>set_userdata(array('logged_in'=>true,'kd_user'=>$r<br>ow->kd user,'nama'=>$row->nama, 'bagian'=>$row-
ow->kd_user,'nama'=>$row->nama,
>kd_bgn));
        }
$data = $this->model_info->index();
$data['heading'] = "mean loopin";$entries = $this->model_info->totalkgtrsks();
$data['query'] = $entries;
$data['data_url'] = 
site url('sisteminfo/get_data_pie_scatterstok');
$this->load->view('layout', $data);
        }else{ 
\text{6}data = array();
```

```
\dots \% \frac{1}{2} \frac{1}{2} \frac{1}{2} \frac{1}{2} \frac{1}{2} \frac{1}{2} \frac{1}{2} \frac{1}{2} \frac{1}{2} \frac{1}{2} \frac{1}{2} \frac{1}{2} \frac{1}{2} \frac{1}{2} \frac{1}{2} \frac{1}{2} \frac{1}{2} \frac{1}{2} \frac{1}{2} \frac{1}{2} \frac{1}{2} $data['error'] = 'Usename dan password salah';$this->load->view('main',$data); 
             }
              }
             }else{
\text{Sdata} = \text{array}();
\dagger \ddagger \ddagger 
$data['error'] = 'Username dan password belum 
diisi'; 
$this->load->view('main',$data);
             }
             }else{
$data = $this->model_info->index();
$data['heading'] = "SISTEM INFORMASI PERSEDIAAN 
BARANG PT. ENAM DELAPAN SEMBILAN";
$entries = $this->model_info->totalkgtrsks();
$data['query'] = $entries;
$data['data_url'] = 
site url('sisteminfo/get data pie scatterstok');
$this->load->view('layout',$data);
```
Dari kode di atas, pertama adalah melihat apakah session sudah teregister, kemudian memanggil fungsi validation rules dari class yang sudah ada di framework CI, dan mendefinisikan rules yang harus dipenuhi, apabila data yang dimasukkan sesuai dengan rules yang sudah didefinisikan proses selanjutnya adalah mencocokan username dan password dengan database yang sudah ada, bila gagal maka akan keluar pesan error, bila berhasil masuk ke tampilan menu utama.

#### **4.1.1 Implementasi Tampilan Menu Utama**

}

Setelah user melakukan login maka akan menuju ke tampilan utama. Gambar tampilan menu utama admin ditunjukan pada Gambar 4.2 sebagai berikut.

|                                                                                                    | ESTRA INFORMACIONALE ALASSE PT INSIDIALE BASICAL |                                                                                                    |  |  |  |  |  |  |
|----------------------------------------------------------------------------------------------------|--------------------------------------------------|----------------------------------------------------------------------------------------------------|--|--|--|--|--|--|
| <b>Ballion</b>                                                                                                    |                                                  | <b>Harry</b>                                                                                                    |  |  |  |  |  |  |
| <b><i><u>Sault</u></i></b> Billid<br>Toronto market<br>2-rate modernal.                                                                                                    | ٠                                                | stead littler manual manual station editorical discussions from our<br>TOWNAL ARTS WRITE yOUR LOSE ANARCTER BY                                                                                                    |  |  |  |  |  |  |
| Leima pridate<br>$0 \leftrightarrow 0$<br>÷<br><b>Liverse</b><br>s<br>$\sim$<br><b>AMER</b><br><b>SAMING</b><br><b>Since</b><br><b>JOHNSON 19 81</b><br>lan lar low year on the<br><b>DESCRIPTION</b><br>16.31333333<br>. .<br>٠<br>$-10.14$<br><b>POST R</b> | Ŧ<br>чß.<br>-1<br>٠<br>٠<br>$11 - 18$<br>٠       | I have been hilly became using harmonizer hits.<br>Linery leasest diamonal creat mother ages<br>C. Networkers and a structure and a series<br>6- PASSA (Guidich affair subsidiar and the Paris of Northwestern complex)<br>A former board of guardian partial being on common paint paints and the paints and<br>Treat Kasa Amazar Jr 1919<br>Heledatur SS uniyal kessesi gardadori - 0.7 Silicili en<br><b>IC: There Engineer Secretary</b><br>44<br>₩<br>ш<br>m<br>m<br>m<br>m<br>i es<br>141<br>m<br>m<br>m<br>e<br>×<br>111441743000399071080000399999<br>and the control of the control of the fight that the control of the control of |  |  |  |  |  |  |

**Gambar 4.2** Menu utama admin

#### **4.2.1. Pengujian Tabel barang\_masuk dan detil\_barang\_masuk**

Pengujian tabel ini berguna untuk menguji apakah masukan dari form barang masuk, Gambar 4.3 menunjukan tampilan form barang masuk dari suplier sebelum proses pemilihan ikan yang sesuai kebutuhan pabrik.

| Gastin kishwas       | taid Orle Belany Suphar     |               |  |
|----------------------|-----------------------------|---------------|--|
| <b>Trame Stanley</b> | irenti.<br>-                |               |  |
| <b>Name (In any</b>  | $-44.4$                     | <b>Talkat</b> |  |
| the treatment of     | 11                          | $\cdots$      |  |
| <b>bone Bods</b>     | 55 O.H<br><b>BRAND FRAU</b> | $\equiv$      |  |
| w                    |                             |               |  |
|                      |                             |               |  |
|                      |                             |               |  |
|                      |                             |               |  |
|                      |                             |               |  |
|                      |                             |               |  |
|                      |                             |               |  |
|                      |                             |               |  |
|                      |                             |               |  |
|                      |                             |               |  |
|                      |                             |               |  |
|                      |                             |               |  |
|                      |                             |               |  |
|                      |                             |               |  |
|                      |                             |               |  |

**Gambar 4.3** Tampilan Input Barang Suplier

kd\_suplier', 'inner');

Tabel barang\_masuk berisi **kd\_brgmsk, tanggal, kd\_suplier dan total\_berat\_brg**. Sebagai kunci primer adalah **kd\_brgmsk** yang memiliki relation dengan tabel **detil\_barang\_raw**, tabel **detil\_barang\_raw** terdiri dari kolom **kd\_brgraw, kd\_suplier, kd\_brgraw** dan **berat**. Masukan dari tabel ini nantinya berguna untuk mengisi input data pada form input tabel transaksi, dengan melihat data nota transaksi serta mencocokan data masukan ini yang diharapkan data masukan sesuai dengan data suplier. Masukan data barang ini terjadi pada waktu barang datang yang digunakan untuk menganalisa suplier mana yang memiliki kualitas barang yang sesuai standar perusahaan.

#### **4.2.2. Pengujian Tabel transaksi dan detil\_transaksi**

Pengujian ini menggunakan server localhost dengan server local Apache2, pengujian dimulai dengan memasukkan data ke dalam server basisdata melalui menu input data serta melihat laporan dan mencari data yang ada di dalam server basisdata. Tampilan Input transaksi pembelian ikan pada sistem terlihat seperti pada Gambar 4.4.

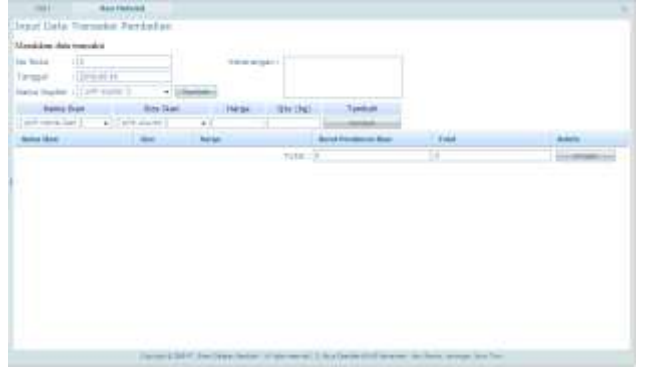

**Gambar 4.4** Tampilan Input Transaksi

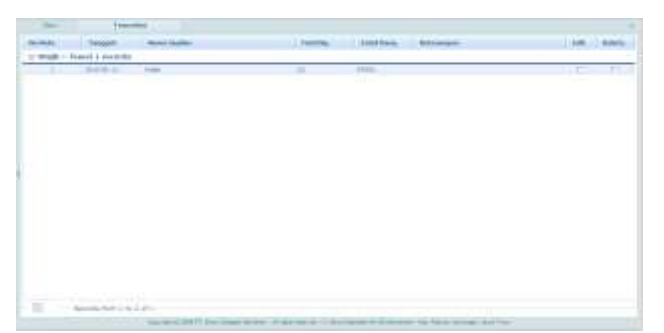

**Gambar 4.5** Tampilan Laporan transaksi

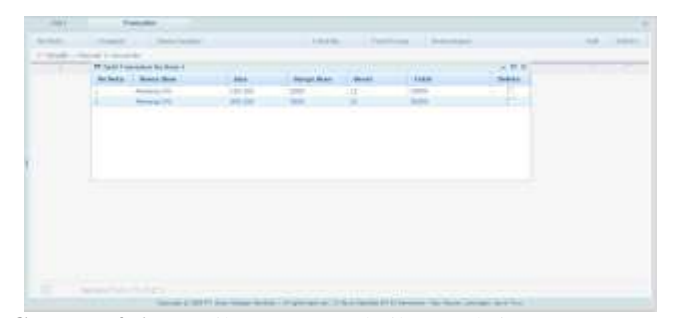

**Gambar 4.6** Tampilan Laporan detil transaksi Kode program untuk input data, lihat laporan, dan edit data transaksi sebagai berikut:

```
..
function laptransaksi()
        {
        $this->db->select('*');
       $this->db->from('transaksi');
       $this->db-
>join('suplier','transaksi.kd_suplier=suplier.
```

```
$query = $this->db->get();
       return $query;
       };
function laptransaksi()
        {
$this->db->select('*');
$this->db->from('transaksi');
$this->db->join('suplier', 
'transaksi.kd_suplier=suplier.kd_suplier', 
'inner');
$query = $this->db->get();
return $query;
        }
function updatetrans($no_nota, $tgl, $suplier, 
$ket_pembayaran)
{
$objResponse = new xajaxResponse();
if(\frac{1}{2}suplier == Null){
$objResponse->assign("error1", "innerHTML", 
"suplier belum dipilih");
return $objResponse;
}else{
$data = array(
'no_nota' => $no_nota,
'tanggal' => $tgl,
'kd suplier' => $suplier,
'ket_pembayaran' => $ket_pembayaran
       );
$this->db->where('no_nota',$no_nota);
$this->db->update('transaksi',$data);
$objResponse->call('laporangrid');
return $objResponse;
       }
}
```
#### **4.2.3. Pengujian Tabel produksi dan detil\_produksi**

Pada tabel produksi berisi **kd\_produksi**, **kd\_buyer**, **tanggal**, **total\_mc**, **total\_berat**, **total\_mco**. Sebagai kunci primer diambil dari **kd\_produksi** yang akan memiliki relasi pada **detil\_transaksi**. Sedangkan **tanggal** berfungsi untuk mencatat kapan produksi ikan dilakukan, **total\_mc, total\_berat** dan **total\_mco** berfungsi mencatat berapa total produksi yang dihasilkan dari tiap nota tally produksi. Gambar 4.6 menunjukkan form yang digunakan user untuk memasukkan data produksi.

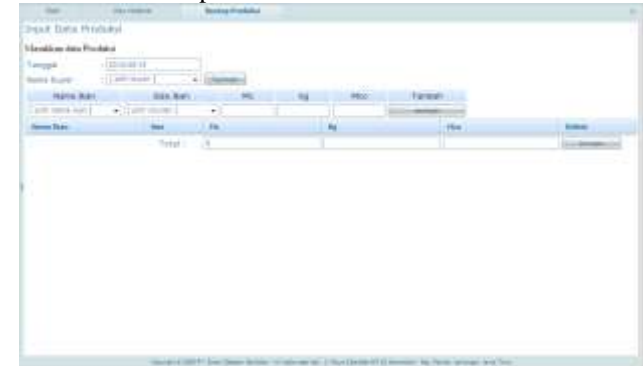

**Gambar 4.7** Tampilan input produksi

| <b>SI Fromme</b> | <b>Send Room</b>                   | <b>State</b>   | <b>hotal His</b> | <b>PERSONAL BR</b><br><b>Child Boon Constitue</b> |           | <b>John Domes</b> |
|------------------|------------------------------------|----------------|------------------|---------------------------------------------------|-----------|-------------------|
|                  | 15 Suite of Gainet Streaments      |                |                  |                                                   |           | ___               |
|                  |                                    | 言言中止           | œ                |                                                   |           | ΔF                |
| ٠                |                                    | 3131 Minutes   | ۰                | æ                                                 |           | п                 |
|                  | 17 MADA 1. Routell 1 researchs     |                |                  |                                                   |           |                   |
|                  |                                    | <b>TEMA</b>    |                  | $\mathbb{R}$                                      | $-10 - 1$ |                   |
|                  | it sight them it finand a require- |                |                  |                                                   |           |                   |
|                  | <b>Barbado</b>                     | <b>Michael</b> |                  |                                                   |           |                   |

**Gambar 4.8** Tampilan Laporan produksi

|                                  | <b><i><u>Laugh</u></i></b>  |              |                     |                 |           |                               |               |                                                                                                |     |
|----------------------------------|-----------------------------|--------------|---------------------|-----------------|-----------|-------------------------------|---------------|------------------------------------------------------------------------------------------------|-----|
|                                  | L. Shier Asset              | -            |                     | <b>Industry</b> |           | T12a-Norm-<br><b>Traumana</b> |               |                                                                                                | --- |
| TO EXERC- - Routest - & recounts |                             |              |                     |                 |           |                               |               |                                                                                                |     |
|                                  | Within President            |              |                     |                 |           |                               |               | $-0.01$                                                                                        |     |
|                                  | <b>Addressed</b>            | <b>Book</b>  | <b>BASE BUS</b>     |                 | <b>In</b> | <b>Service</b>                | $\frac{1}{2}$ | <b>BURGER</b>                                                                                  |     |
| $2 - 20$ and $2 - 20$ and        | 11 Novamo 129: 1.1.1        |              |                     |                 |           |                               |               |                                                                                                |     |
|                                  | --                          | Jan Tukowa   | <b>Company Cold</b> | --              |           |                               |               |                                                                                                |     |
|                                  |                             | Sat Tarry    | Select plic.        | 1206.000        |           |                               |               |                                                                                                |     |
|                                  | <b>Arles</b>                |              | London All          | 134.00          |           |                               |               |                                                                                                |     |
|                                  | 113mmg/MR (3)               |              |                     |                 |           |                               |               |                                                                                                |     |
|                                  | and Burnet McMele           |              | <b>Company</b>      | -               |           | 19E                           |               |                                                                                                |     |
|                                  |                             | <b>SETHA</b> |                     | 2121, 200       | $\sim$    | $\rightarrow$                 |               |                                                                                                |     |
|                                  | <b>COLLAGE ARTISTS</b><br>. |              | <b>Local Avenue</b> | <b>Cast too</b> | $\sim$    | $-166$                        |               | $\frac{1}{2} \left( \frac{1}{2} \right) \left( \frac{1}{2} \right) \left( \frac{1}{2} \right)$ |     |

**Gambar 4.9** Tampilan Laporan detil produksi

Kode program untuk input data, lihat laporan, dan edit data produksi sebagai berikut:

# Input data:

```
…
function addproduk()
        {
$qry = $this->db->insert('produksi', $_POST);
if($qry){
return TRUE;
}else{
return FALSE;
}
}
Lihat laporan:
…
function lapprodks()
{
$this->db->select('*');
$this->db->from('produksi');
$this->db->join('buyer', 
'produksi.kd_buyer=buyer.kd_buyer', 'inner');
$query = $this->db->get();
return $query;
}
function gridprod()
        {
$objResponse = new xajaxResponse();
$query = $this->model_info->lapprodks();
       $xml = "<rows>';
$jml1 = 0;foreach ($query->result() as $row){
$xml .= "<row id='$row->kd_produksi'>";
$xml .= "<cell>".$row->kd_produksi."</cell>";
$xml = "ccell>".$row->name."$xml .= "<cell>".$row->tanggal."</cell>"; 
$xml .= "<cell>".$row->total_mc."</cell>"; 
$xml .= "<cell>".$row->total_berat."</cell>"; 
$xml .= "<cell>".$row->total_mco."</cell>"; 
$xml .= "<cell>".''."</cell>"; 
$xml = "cell>."."\"ccell>'';$xml .= "</row>";
        }
$xml .= "</rows>";
$objResponse->assign("rincian","innerHTML",$xml);
$objResponse->call('hasil');
return $objResponse;
       }
```
#### **4.2.4. Pengujian Tabel eksport dan detil\_eksport**

Tabel Eksport terdiri dari **kd\_eksport** yang berguna sebagai kunci primer tabel, **no\_seal** berisi untuk menampung data seal yang digunakan untuk menyegel kontainer, **no\_kontainer** berfungsi menyimpan data-data kontainer yang digunakan untuk proses eksport, **kd\_buyer** adalah kode pembeli atau pelanggan yang menitipkan barangnya untuk diolah yang kemudain dieksport, **tanggal** berfungsi menampung data pengepakan ekport, **total\_mc1** berguna untuk menyimpan data total berat master karton yang dieksport, **total\_berat1** adalah total dari berat master carton yang ditimbang dalam ukuran Kg, **total\_mco1** adalah jumlah sisa barang yang tidak sesuai dengan ukuran karton tempat packing ikan. Gambar 4.11 menampilkan form untuk mengisi data barang eksport.

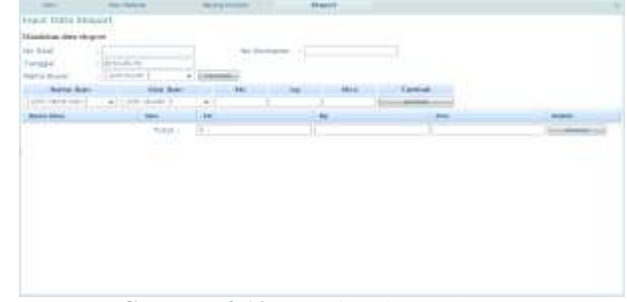

**Gambar 4.10** Tampilan input eksport

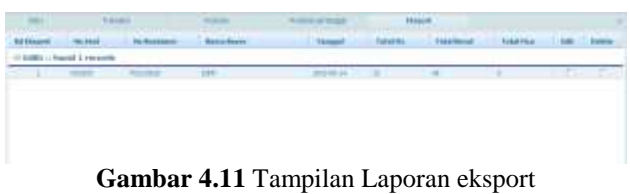

|                                   |                         |                                       |     |        |             |        | 10.1.191 |
|-----------------------------------|-------------------------|---------------------------------------|-----|--------|-------------|--------|----------|
|                                   |                         |                                       |     |        |             |        |          |
| <b>Contract Contract Contract</b> |                         |                                       |     |        |             | $-288$ |          |
|                                   |                         | <b>Bakers Street</b>                  |     |        |             |        |          |
|                                   | $-1$ Earth as $100(12)$ |                                       |     |        |             |        |          |
|                                   |                         |                                       |     |        |             |        |          |
|                                   |                         | <b><i><u>Systematic cold</u></i></b>  | ÷   |        |             |        |          |
|                                   |                         | and the control of the company of the | --- | $\sim$ | <b>STEP</b> |        |          |
|                                   |                         |                                       |     |        |             |        |          |
|                                   |                         |                                       |     |        |             |        |          |
|                                   |                         |                                       |     |        |             |        |          |
|                                   |                         |                                       |     |        |             |        |          |

**Gambar 4.12** Tampilan Laporan detil eksport

Kode program untuk input data, lihat laporan ekspor sebagai berikut: Input data:

```
function addeksport()
        {
$qry = $this->db->insert('eksport',$_POST);
if($qry){
return TRUE;
}else {
return FALSE;
       }
}
Lihat data
function lapeksp()
        {
$this->db->select('*');
$this->db->from('eksport');
$this->db-
>join('buyer','eksport.kd_buyer=buyer.kd_buyer','in
ner');
$query = $this->db->get();
return $query;
}
function grideksp()
       {
$objResponse = new xajaxResponse();
$query = $this->model_info->lapeksp();
$xml = "<rows>';
$jml1 = 0;foreach ($query->result() as $row){
$xml .= "<row id='$row->no seal'>";
$xml .= "<cell>".$row->kd_eksport."</cell>";
$xml .= "<cell>".$row->no_seal."</cell>";
$xml .= "<cell>".$row->no_kontainer."</cell>";
$xml .= "<cell>".$row->nama."</cell>"; 
$xml .= "<cell>".$row->tanggal."</cell>"; 
$xml .= "<cell>".$row->total mc1."</cell>";
$xml .= "<cell>".$row->total_berat1."</cell>"; 
$xml .= "<cell>".$row->total_mco1."</cell>"; 
\sum_{i=1}^{n} .= "<cell>".''."</cell>";
$xml .= "<cell>".''."</cell>"; 
\frac{1}{2} .= "</row>";
}
\sum_{i=1}^{n} .= "</rows>";
$objResponse->assign("rincian","innerHTML",$xml);
$objResponse->call('hasil');
                 return $objResponse;
```
#### **V. PENUTUP**

# **5.1 Kesimpulan**

- 1. Sistem informasi ini dapat memberikan laporan data persediaan produk ikan yang ada didalam tempat pendingin dan mengetahui berapa besar barang yang telah dieksport.
- 2. Hak akses yang ada didalam sistem terbagi menjadi 3, hak akses admin yang memiliki hak akses untuk melihat dan mengedit data, untuk karyawan memiliki hak akses untuk menambah data dan meilhat data, sedangkan hak akses manager hanya bisa melihat data laporan.
- 3. Sistem informasi ini dapat memberikan data suplier serta barang yang masuk.
- 4. Sistem informasi persediaan barang ini dapat membantu proses penghitunga pendapatan serta membantu bagian pembelian untuk mencari bahan baku untuk proses produksi.

## **5.2 Saran**

- 1. Dalam sistem ini belum bisa menghitung laba rugi karena pembuatan sistem hanya pada perhitungan persediaan barang, oleh karena itu pengembangan kedepan untuk dibuat menjadi sistem penghitungan laba rugi melalui posisi persediaan barang.
- 2. Diharapkan dari sistem ini dapat dikembangkan secara online sehingga dapat diketahui posisi barang melalui internet dan bagian pembeli bisa memantau persediaan barang dari luar tanpa harus berada di pabrik.

### **Daftar Pustaka**

- [1] Azis, F., *Object Oriented Programming dengan PHP 5,* Elex Media Komputindo, Jakarta, 2005.
- [2] H.R.D., *Company Profile & Job Description*, Enam Delapan Sembilan, Lamongan, 2009.
- [3] Kadir, A., *Dasar Pemorgaman WEB Dinamis Menggunakan PHP,* Andi Offset, Yogyakarta, 2001.
- [4] Kristanto, A., *Rekayasa Perangkat Lunak (Konsep Dasar)*, Gava Media, Yogyakarta, 2004.
- [5] Nugroho, B., *Database Relational Dengan MySQL,* Andi Offset, Yokyakarta, 2004.
- [6] Pohan, H.I. dan Bahri, K.S., *Pengantar Perancangan Sistem*, Erlangga, Jakarta, 1997.
- [7] Prasetyo, D.D, *Tip Dan Trik Kolaborasi PHP dan MySQL Untuk Membuat Web Database Yang Interaktif*, Gramedia, Jakarta, 2003.
- [8] Purnomo, V. P., *Macromedia Dreamweaver MX*, Dian Rakyat, Jakarta, 2005.
- [9] Sidik, B. dan Pohan, H.I., *Pemrograman Web Dengan HTML*, Informatika, Bandung, 2005.
- [10] Suhartono, D.A., *Aplikasi Sistem Informasi Penjualan Pada Gerai (Outlet) Ponsel Berbasis Web*, Skripsi S-1, Universitas Diponegoro, Semarang, 2008.
- [11] Sutanta, E., *Sistem Basis Data*, Graha Ilmu, Yogyakarta, 2004.
- [12] Utomo, E.P, *125 Tips Menguasai Bahasa PHP*, Yrama Widya, Bandung, 2008.
- [13] [www.codeigniter.com](http://www.codeigniter.com/)
- [14] [www.dhtmlx.com](http://www.dhtmlx.com/)
- [15] [www.xajax.com](http://www.xajax.com/)